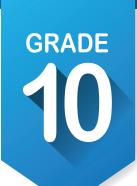

## ICAP Development Checklist

Here are the activities you need to complete in tenth grade to ensure that you are on track to completing your Individual Career Academic Plan.

| Complete the following activities throughout the academic year: $\checkmark$                                                             |  |  |  |
|----------------------------------------------------------------------------------------------------|--|--|--|
| Create an account on OKCareerGuide or update your account information.                                                                   |  |  |  |
| Take or retake assessments. [Interest, Skills and Work Values] 👚 🤡                                                                       |  |  |  |
| Check your <b>ICAP Oklahoma</b> progress.                                                                                                |  |  |  |
| Look at the composite report for the career interests and skills. [My Next Steps] 🛬 🜟                                                    |  |  |  |
| <b>Explore Occupations</b> and identify education needed to succeed. $Q \bigstar$                                                        |  |  |  |
| Prepare for postsecondary education and careers.                                                                                         |  |  |  |
| Take postsecondary tests. [pre-ACT / PSAT / ASVAB]                                                                                       |  |  |  |
| Review results of tests and record in My External Assessment Scores.                                                                     |  |  |  |
| Update your written postsecondary and workforce goals along with your intentional sequence of courses. [My Ed Plans] Submit For Approval |  |  |  |
| Set goals.                                                                                                    |  |  |  |
| Tour a local technology center, explore dual credit options and explore workforce certificate options.                                   |  |  |  |
| Complete enrollment for technology center and junior year.                                                                               |  |  |  |
| Update or start your resume. [My Job Search Tools]                                                                                       |  |  |  |
| Update your portfolio. [My e-Profile] [My Documents] 🗀 🚨                                                                                 |  |  |  |
| Update your <b>My Ed Plans</b> and <b>My Goals</b> based on enrollment for next year. 🗐 🧿                                                |  |  |  |
| Invite your parents or guardians to create an account. Account Settings                                                                  |  |  |  |
| Update grade level at end of year.                                                                                                    |  |  |  |
| Make plans for work-based learning.                                                                                                    |  |  |  |

## How to create an OKCareerGuide.org account

- 1. Go to Oklahoma Career Guide at www.okcareerguide.org.
- 2. Select **Create an Account**. In the dropdown menu select "high school student" and click **Next Steps**.
- 3. Type the first three letters of your site, center or organization. Typically, this will be the first few letters of your school name. For example, type "Cen" to get a list of options that begin with those letters. From that list, you may locate and select "Central HS."

| 4. | 4. During step 3, you will create a user name and password. Write them here for future reference |          |  |  |
|----|--------------------------------------------------------------------------------------------------|----------|--|--|
|    | USER NAME                                                                                        | PASSWORD |  |  |
| 5. | Click <b>Sign Me Up</b> to complete the process.                                                 |          |  |  |

NAME SCHOOL